# 整理収納アドバイザーコミュニティーサイト 活用ガイド

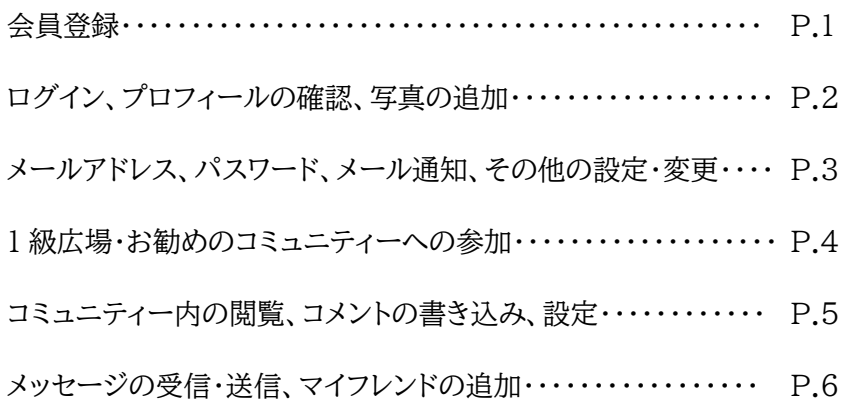

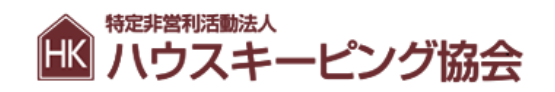

SNS の招待メールが届いたら、本文中の会員登録 URL をクリックして会員登録を完了してください。

▼▼ 会員登録はこちら ▼▼

 $\begin{minipage}{0.5\textwidth} \begin{picture}(180,10) \put(0,0){\vector(0,1){100}} \put(10,0){\vector(0,1){100}} \put(10,0){\vector(0,1){100}} \put(10,0){\vector(0,1){100}} \put(10,0){\vector(0,1){100}} \put(10,0){\vector(0,1){100}} \put(10,0){\vector(0,1){100}} \put(10,0){\vector(0,1){100}} \put(10,0){\vector(0,1){100}} \put(10,0){\vector(0,1){100}} \put(10$ 

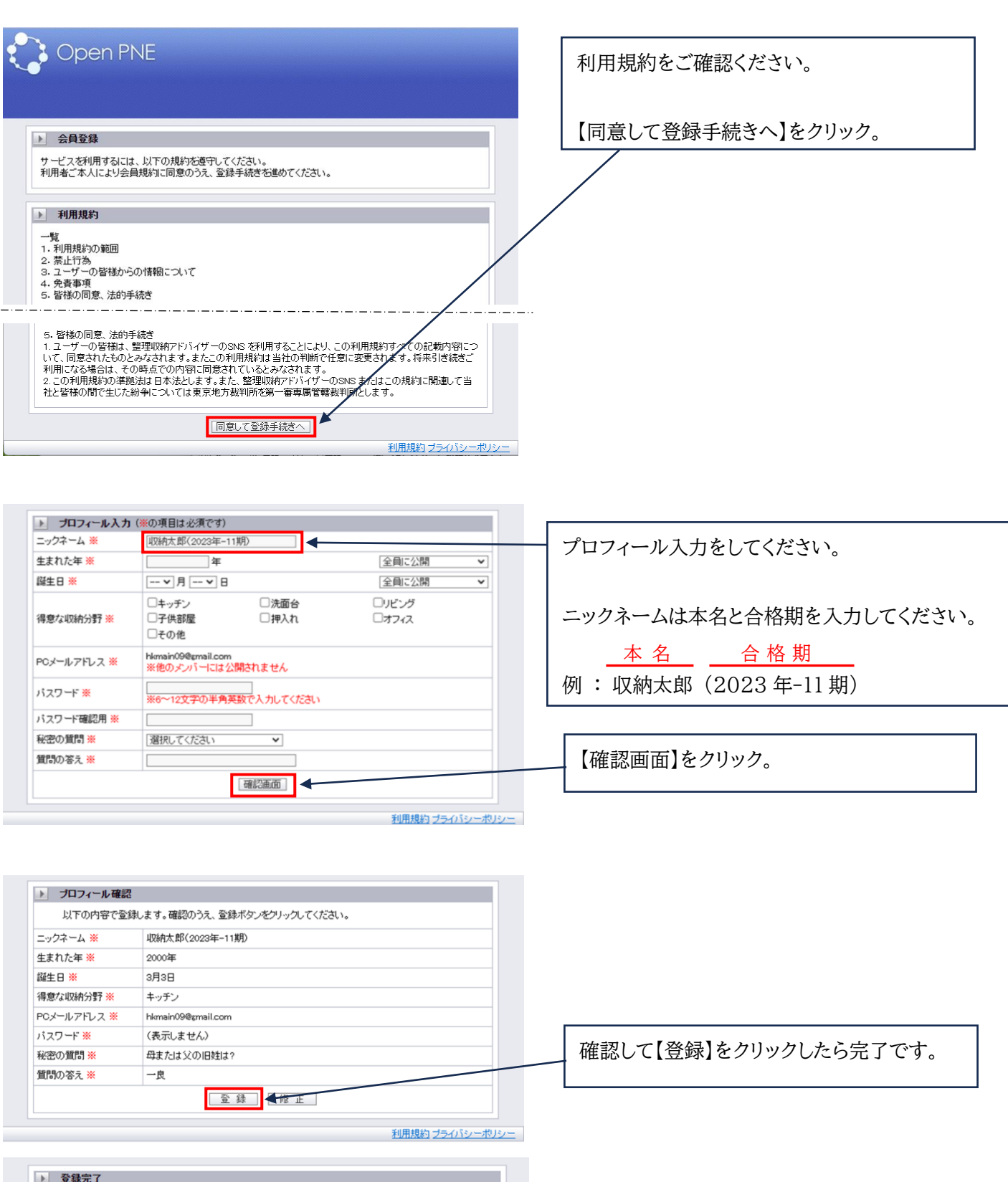

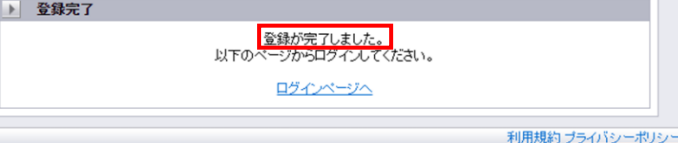

### ログインしてプロフィールを確認し、写真を追加しましょう。

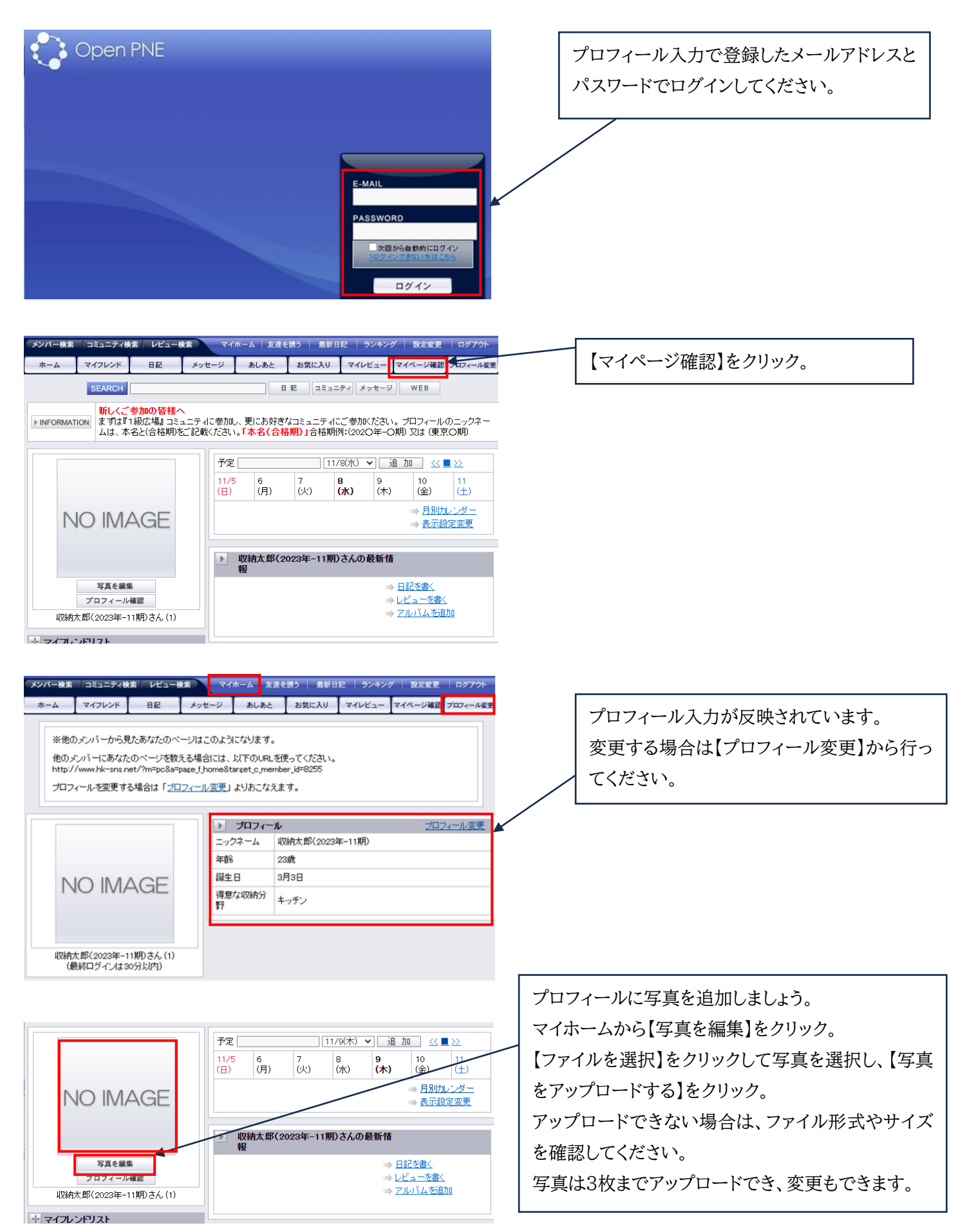

## メールアドレス・パスワードの確認・変更、その他様々な設定があります。 設定できる内容を確認して活用しましょう。

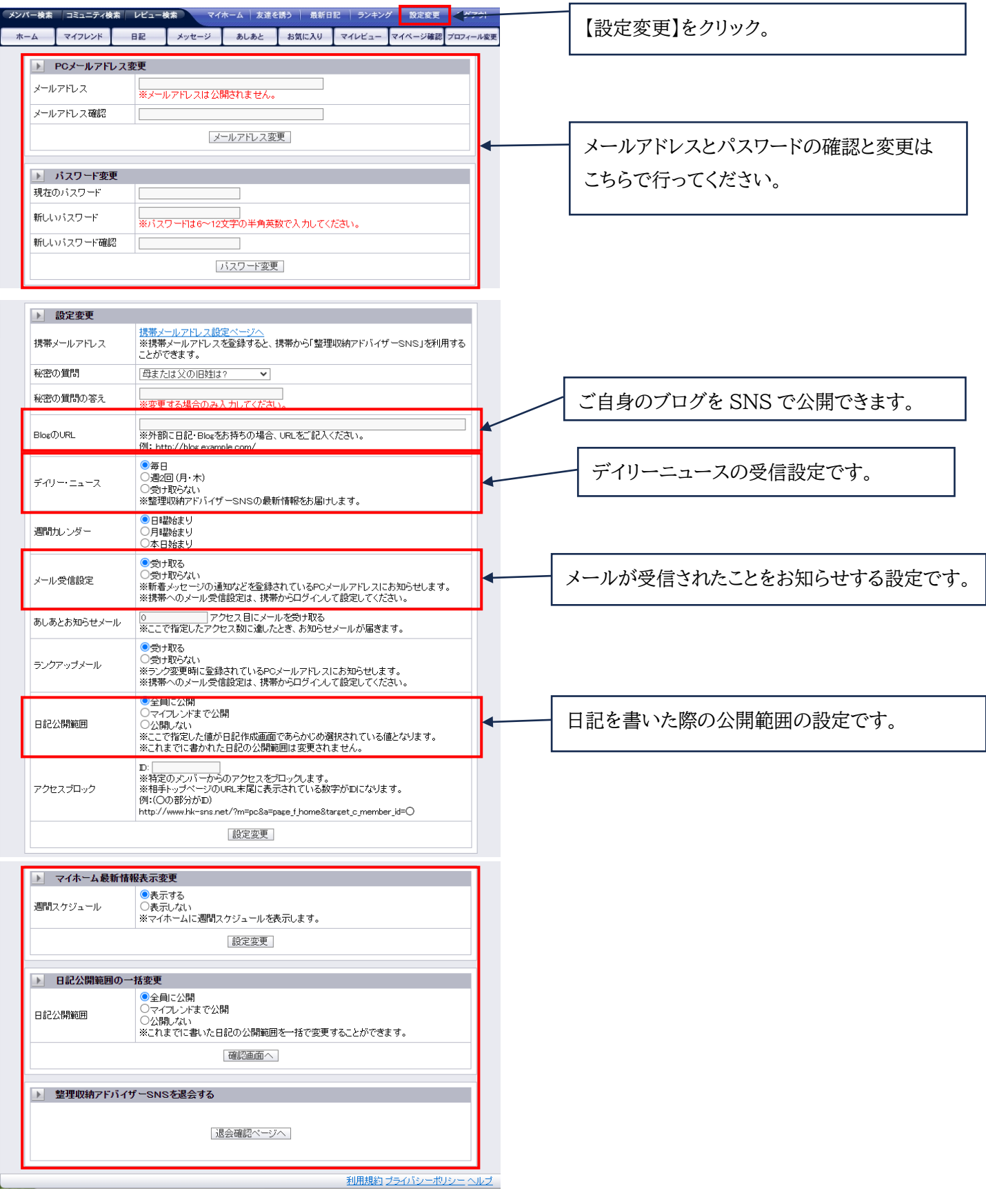

#### 最初に 「1 級広場」 に参加してください。★必須

協会からのお知らせは、1 級広場コミュニティーにて発信いたします。

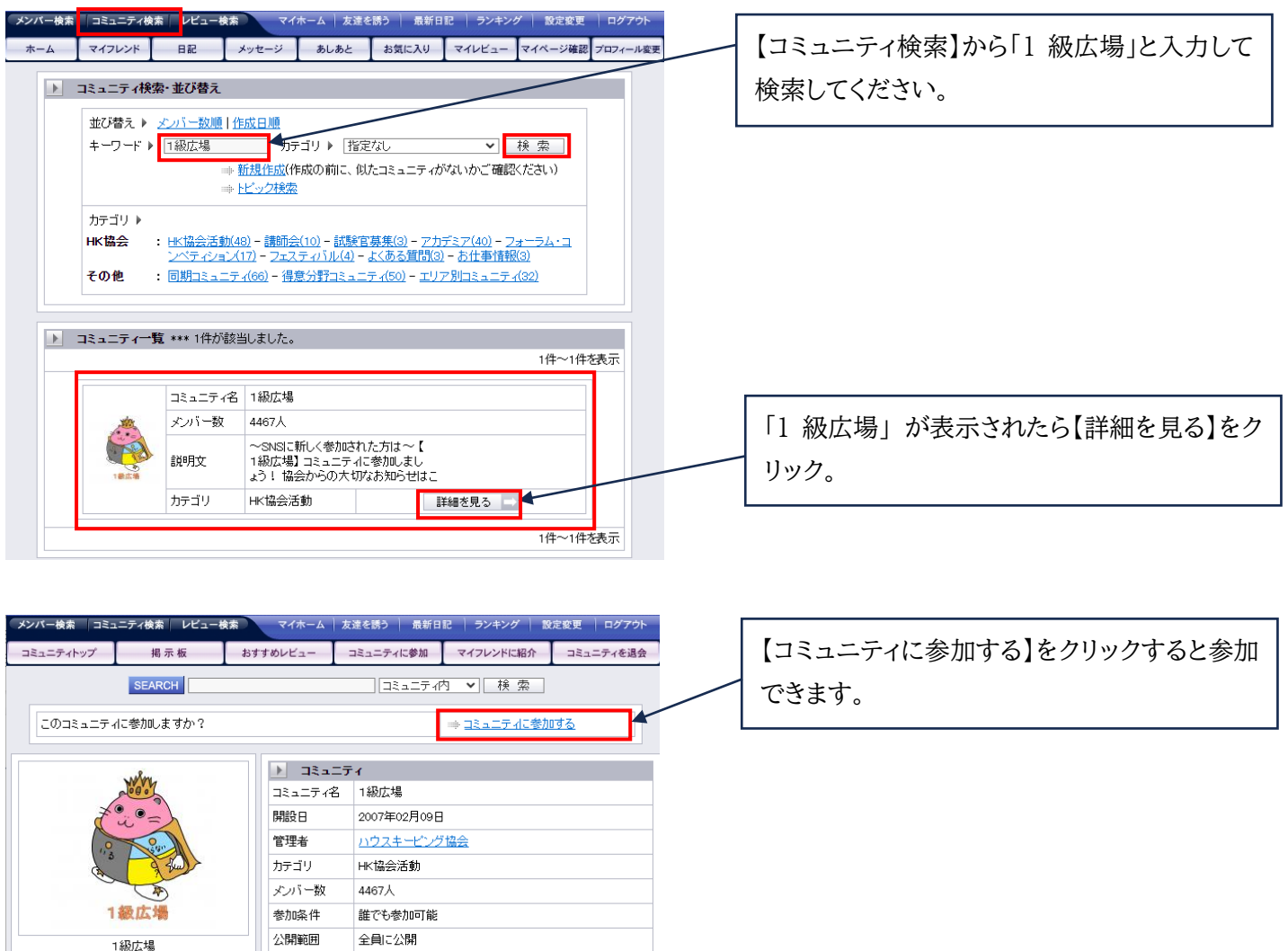

#### 協会お勧めのコミュニティー

■ コミュニティメンバー | | | | | | | | | | | | |

■ スキルアップ講座 : 各地で開催されるスキルアップ講座の情報が得られます。

トピック作成 参加者のみ作成可能

-<br>参加者のみ作成可能

■ プロフェッショナルガイド(PG)セミナー 情報 : 整理収納のプロを目指す方が、どのように活動していけばいいのか、 そのヒントになるようなセミナーです。

- 取材依頼 : 新聞、テレビ、雑誌などメディアに取り上げられた方を紹介します。
- セミナー依頼 : 協会が依頼を受けたセミナー講師をこちらで募集することがあります。

その他、興味のあるコミュニティーに是非ご参加ください。 一部、管理者の承認が必要なコミュニティーは、承認されるまでお待ちください。 コミュニティーを閲覧して必要な情報を探してみましょう。 公開されているコミュニティーは、参加しなくても閲覧はできますが、トピックの作成や書き込みは参加し ないとできません。

参加するとコミュニティー内の書き込みを、メールで受け取ることもできます。

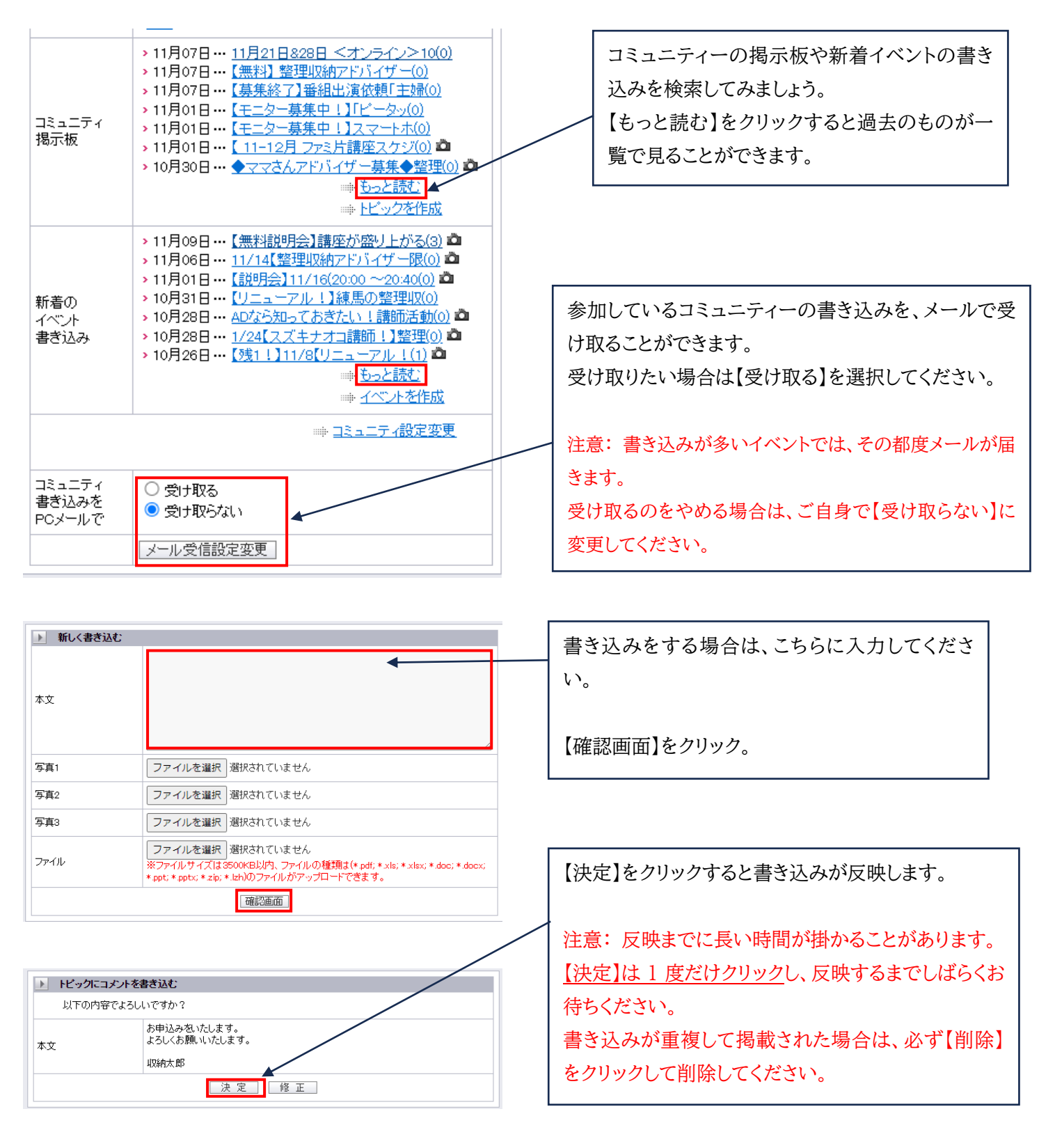

## 協会からのお知らせやお友達からのメールは【メッセージ】に入ります。 ログインしたら必ず確認してください。

#### ●受信メッセージの確認

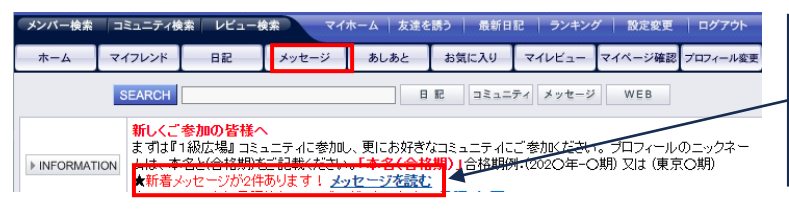

「★新着メッセージが○件あります!」と表示されて いたら 【メッセージを読む】 をクリックして確認してく ださい。

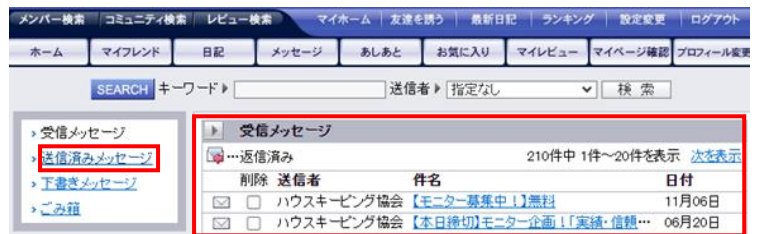

## ●メッセージの送信

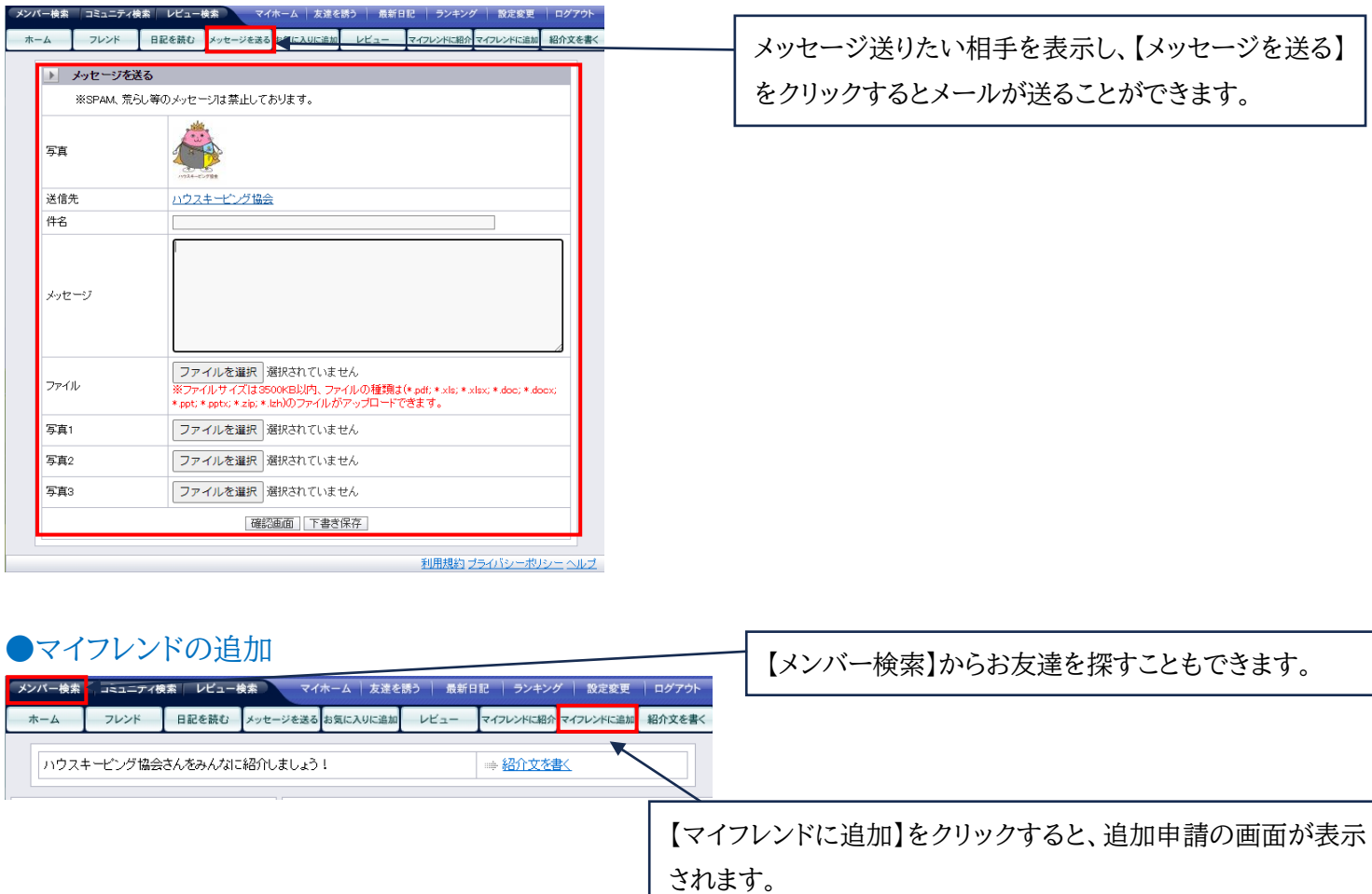

メッセージを入力して送信し、相手から承認を待ちましょう。 承認されるとマイフレンドリストに追加されます。

― 少しずつ触って覚えていきましょう。 交流を楽しみながら積極的に活用してください。 ―